#### JAVA I SIECI

#### ZAGADNIENIA:

- URL,
- Interfejs gniazd,
- transmisja SSL,
- protokół JNLP.

#### MATERIAŁY:

<http://docs.oracle.com/javase/tutorial/networking/index.html>

## URL

URL – Unified Resource Locator jest podstawową klasą identyfikującą zasoby w internecie:

```
import java.net.*;
import java.io.*;
public class URLExample {
     public static void main(String[] args) throws Exception {
         URL url = new URL("http://www.google.pl/");
         BufferedReader in = new BufferedReader(new InputStreamReader(
                                                          url.openStream()));
         String s;
        while ((s = in.readLine()) != null) System.out.println(s);
         in.close();
     }
}
```
#### URLConnection

URLConnection zawiera metody umożliwiające nawiązanie połączenia

z zasobem reprezentowanym przez URL.

```
import java.net.*;
import java.io.*;
public class URLConnectionExample {
     public static void main(String[] args) throws Exception {
         URL url = new URL("http://www.google.pl/");
         URLConnection con = url.openConnection();
         BufferedReader in = new BufferedReader(new InputStreamReader(
                                                     con.getInputStream()));
         String s;
        while ((s = in.readLine()) != null) System.out.println(s);
         in.close();
 }
}
```
#### URLConnection

URLConnection umożliwia także zapis do wskazanego zasobu przez

obiekt URL.

```
import java.io.*;
import java.net.*;
public class URLConnectionWriter {
     public static void main(String[] args) throws Exception {
        URL url = new URL(args[0]); URLConnection con = url.openConnection();
         con.setDoOutput(true);
         OutputStreamWriter out = new OutputStreamWriter(
                                                      con.getOutputStream());
        for (int i = 1; i < args.length; i++) out.write(args[i]);
         out.close();
     }
}
```
## URLConnection

Zarówno w przypadku URL jak i URLConnection komunikacja odbywa się z wykorzystaniem odpowiedniego protokołu. Dokumentacja Javy gwarantuje standardowo obsługę następujących protokołów:

- http,
- https,
- ftp, ftp://login:haslo@serwer:port/katalog/podkatalog/plik
- file,
- jar.

Obsługa innych protokołów wymaga implementacji klasy [URLStreamHandler.](http://docs.oracle.com/javase/7/docs/api/java/net/URLStreamHandler.html)

https://zfs.fais.uj.edu.pl/mc\_jezyk\_java JĘZYK JAVA, FAIS UJ 2020/2021 5

## INTERFEJS GNIAZD

Standardowa obsługa sieci w Javie opiera się o tzw. interfejs gniazd. Najważniejsze klasy, umożliwiające komunikację poprzez sieć to:

- Socket klasa reprezentująca gniazdo służące do nawiązywania połączenia, wysyłania I odbierania danych,
- ServerSocket klasa reprezentująca gniazdo oczekujące na przychodzące żądania połączeń.

Ponadto istnieją także gniazda SSLSocket I SSLServerSocket obsługujące komunikację szyfrowaną protokołem SSL/TLS.

#### PROGRAM KLIENCKI

```
import java.io.*;
import java.net.Socket;
```
public class ClientExample {

```
 public static Socket sock;
```
 public static void main(String[] args) throws IOException{ // tworzymy gniazdo i nawiazujemy polaczenie z komputerem // identyfikowanym przez adres args[0] na porcie args[1] *sock* = new Socket(args[0], Integer.*valueOf*(args[1]));

```
 // pobieramy strumienie zwiazane z gniazdem
 OutputStream os = sock.getOutputStream();
 InputStream is = sock.getInputStream();
```

```
 // tworzymy Reader na standardowym wejsciu (klawiaturze)
 BufferedReader br = new BufferedReader(new InputStreamReader(
                                                         System.in));
```
#### PROGRAM KLIENCKI

```
 // zmienne pomocnicze
         String sLine;
        byte[] bRes = new byte[100];
         // glowna petla programu, pobieramy dane z klawiatury
        while((sLine=br.readLine())!=null){
             // wysylamy je przez gniazdo
             os.write(sLine.getBytes());
             System.out.println("wyslalem: " + sLine);
             // odbieramy odpowiedz z serwera – to jest zle rozwiazanie
             // dobre rozwiązanie – odbieranie danych w osobnym wątku 
             is.read(bRes);
             System.out.println("odebralem" + new String(bRes));
 }
         // zamykamy strumien i gniazdo
         br.close();
         sock.close();
} // koniec programu
```
}

#### PROGRAM KLIENCKI

Osobny wątek do odbioru danych:

```
Thread t = new Thread(new Runnable() public void run(){
        byte[] bRes = new byte[100];
         InputStream is;
        int l;
        try {
            is = sock.getInputStream();
            while(true){
                l = is.read(bRes);System.out.println("odebralem: " + new String(bRes, 0, l));
 }
         } catch (IOException e) { 
            e.printStackTrace(); 
 }
 }
});
t.start();
```
#### SERWER ECHO

import java.io.\*; import java.net.\*;

public class ServerExample {

 // gniazdo oczekujace na polaczenia private static ServerSocket *ss*;

public static void main(String[] args) throws IOException{

 // tworzymy gniazdo, ktore oczekuje na przychodzace polaczenia // na porcie przekazanym jako argument wywolania programu  *ss* = new ServerSocket(Integer.*valueOf*(args[0]));

#### SERWER ECHO

```
 // nieskonczona petla
        while(true){
            // akceptujemy polaczenie, dostajemy gniazdo do komunikacji
            // z klientem
            Socket s = ss.accept();
            // strumienie
           InputStream is = s.getInputStream();
            OutputStream os = s.getOutputStream();
            int b;
            // czytamy, piszemy na konsoli i odsylamy
           while((b=is.read())!=-1){
                System.out.print((char)b);
                os.write(b);
 }
            s.close();
 }
```
}

}

#### SERWER ECHO

W serwerze nie ma problemu związanego z transmisją strumieniową ponieważ dane są przetwarzane bajt po bajcie, w związku z czym nie sytuacja, gdy dane dotrą w różnych pakietach nie spowoduje żadnych efektów ubocznych.

## SSL W JAVIE

Protokół SSL umożliwia bezpieczną (szyfrowaną) transmisję danych poprzez niezabezpieczoną sieć. Dodatkowo SSL umożliwia autoryzację stron komunikacji. W tym celu wykorzystywany jest mechanizm certyfikatów. Za transmisję z użyciem protokołu SSL odpowiedzialne są klasy zgrupowane w pakiecie javax.net.SSL.

Implementacja SSH jest dostępna poprzez zewnętrzne biblioteki. Jedną z nich jest jsch (http://www.jcraft.com/jsch/).

#### SERWER SSL

```
import javax.net.ssl.*;
import java.io.*;
public class EchoServer {
     public static void main(String[] args) throws IOException {
         SSLServerSocketFactory factory = (SSLServerSocketFactory)
         SSLServerSocketFactory.getDefault();
         SSLServerSocket ss = (SSLServerSocket) factory
                                                  .createServerSocket(9999);
        SSLSocket s = (SSLSocket) ss.accept();
         BufferedReader br = new BufferedReader(new InputStreamReader(
                                                     s.getInputStream()));
        String sTmp = null;while ((sTmp = br.readLine()) != null) {
             System.out.println(sTmp);
             System.out.flush();
 }
 }
}
```
#### KLIENT SSL

```
import javax.net.ssl.*;
import java.io.*;
public class EchoClient {
     public static void main(String[] args) throws Exception {
         SSLSocketFactory factory = (SSLSocketFactory) SSLSocketFactory
                                                                .getDefault();
         SSLSocket s = (SSLSocket) factory.createSocket("localhost", 9999);
         BufferedReader br = new BufferedReader(
                                           new InputStreamReader(System.in));
         OutputStreamWriter osw = new OutputStreamWriter(
                                                       s.getOutputStream());
         BufferedWriter bw = new BufferedWriter(osw);
         String sTmp = null;
        while ((sTmp = br.readLine()) != null) {
            bw.write(sTmp + '\n\langle n' \rangle;
             bw.flush();
 }
 }
}
```
### SSL W JAVIE

Pierwsza czynność to wygenerowanie klucza:

keytool -genkey -keystore mySrvKeystore -keyalg RSA

Uruchomienie serwera:

java -Djavax.net.ssl.keyStore=mySrvKeystore - Djavax.net.ssl.keyStorePassword=123456 EchoServer

Uruchomienie klienta:

java -Djavax.net.ssl.trustStore=mySrvKeystore - Djavax.net.ssl.trustStorePassword=123456 EchoClient

Dodatkowe parametry wywołania pozwolą zobaczyć informacje związane z połączeniem SSL:

-Djava.protocol.handler.pkgs=com.sun.net.ssl.internal.www.protocol -Djavax.net.debug=ssl

https://zfs.fais.uj.edu.pl/mc\_jezyk\_java JĘZYK JAVA, FAIS UJ 2020/2021 16 Przykład ze strony: [http://stilius.net/java/java\\_ssl.php](http://stilius.net/java/java_ssl.php).

## SSL W JAVIE

Domyślnie tylko jedna strona komunikacji (serwer) musi potwierdzać swoją tożsamość. Aby wymusić autoryzację klienta należy użyć metod: setNeedClientAuth(true) lub setWantClientAuth(true) wywołanych na rzecz obiektu SSLServerSocket.

Jeśli chcemy aby żadna ze stron nie musiała potwierdzać swojej tożsamości musimy zmienić domyślne algorytmy kodowania. Najłatwiej zrobić to tworząc własne rozszerzenie klasy SSLSocketFactory.

Listę obsługiwanych i domyślnych algorytmów uzyskamy za pomocą metod: getSuppotredCipherSuites() oraz getDefaultCipherSuites().

## JAVA WEB START

Technologia Java Web Start jest stosowana do lokalnego uruchamiania programów w Javie umieszczonych w sieci.

JWS:

- jest w pełni niezależna od używanych przeglądarek internetowych,
- umożliwia automatyczne pobranie właściwej wersji środowiska JRE,
- pobierane są tylko pliki, które zostały zmienione,
- obsługuje prawa dostępu do zasobów lokalnego komputera (dysk, sieć, itp.),
- do opisu zadania do uruchomienia wykorzystuje pliki jnlp (Java Network Launch Protocol).

Więcej informacji:

<http://docs.oracle.com/javase/tutorial/deployment/webstart/index.html>

## PROTOKÓŁ JNLP

```
<?xml version="1.0" encoding="utf-8"?>
<jnlp
   spec="1.0+"
   codebase="http://www.serwer.w.sieci.pl/katalog"
   href="plik_jws.jnlp">
   <information>
     <title>Nazwa programu</title>
    <vendor>Producent programu</vendor>
     <homepage href="http://www.strona.programu.pl"/>
     <description kind="short">Krotki opis programu</description>
     <icon kind="splash" href="kat/splashscreen.gif"/>
     <icon href="kat/ikona.gif"/>
     <offline-allowed/>
   </information>
   <security>
       <all-permissions/>
   </security>
```
## PROTOKÓŁ JNLP

```
 <resources>
     <j2se version="1.4+"/>
     <jar href="kat/archiwum1.jar"/>
     <jar href=" kat2/lib/biblioteka.jar"/>
  </resources>
  <application-desc main-class="pl.edu.uj.if.ExampleClass"/>
</jnlp>
```
Plik jnlp umieszczamy na serwerze www.

Często należy skonfigurować odpowiadający mu typ mime: application/x-java-jnlp-file JNLP

## ĆWICZENIA

- Proszę napisać sieciową grę w kółko i krzyżyk, umożliwiającą rozgrywkę sieciową dla dwóch osób.
- Proszę napisać czat internetowy (komunikacja wzajemna wielu osób).

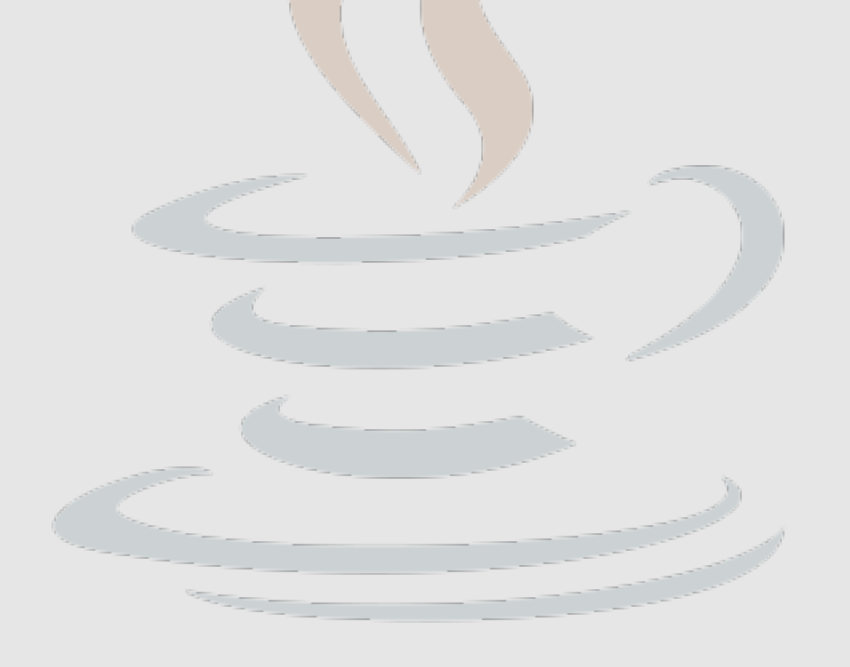

# DZIĘKUJĘ ZA UWAGĘ